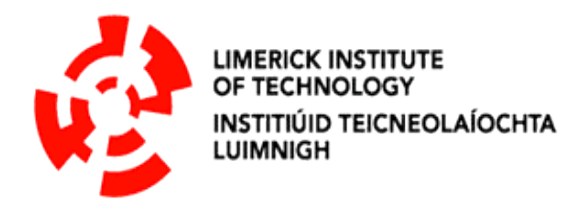

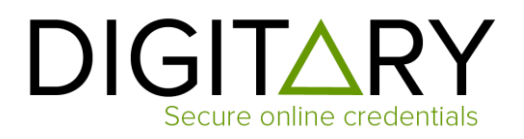

# **Migration of LIT to Digitary CORE**

## **October 2017**

This document verification service has been upgraded and has moved to [https://core.digitary.net.](https://core.digitary.net/) Find out what this means for you as a verifier, potential employer or recruiter.

Limerick Institute of Technology issues three documents online through the Digitary platform:

- 1. **Transcripts**  a detailed statement of the results a student has achieved during the *duration* of their studies at LIT;
- 2. **Grademailers** an official report of a student's grades for a *specific* term;
- 3. **European Diploma Supplements**  a document issued to all *graduates* of higher education institutions along with their parchment and transcripts of results. It provides additional information regarding the award which is not available on the official certificate such as the skills and competencies acquired, the level of the qualification and the results gained etc. (Click [here](http://www.europass.ie/europass/euro_dip.html) for more info)

Limerick Institute of Technology has moved to an upgraded Digitary platform, called "Digitary CORE" ([https://core.digitary.net\)](https://core.digitary.net/), in October 2017.

Digitary technology allows students and graduates to share their certified documents with employers and other third parties in a secure and controlled way.

**⃰Note that with Digitary, students can control with whom they share their document and for how long it is shared; however, students cannot alter or upload their own documents.** 

## **What does this mean for me?**

 Documents will no longer be available for verification at [https://edocs.ancheim.ie/lit/.](https://edocs.ancheim.ie/lit/) Instead, documents will be verified at [https://core.digitary.net.](https://core.digitary.net/)

- Any documents that you have previously verified at<https://edocs.ancheim.ie/lit/> will no longer be accessible to you, regardless of their validity.
- If you wish to continue to be able to access a shared document, the owner of the document will need to re-share their document(s) with you on Digitary CORE.
- Students and graduates of the affected institutes have been informed of this change.

#### **When did this happen?**

The migration to Digitary CORE has taken place in October 2017.

#### **How will the verification process work on Digitary CORE?**

Upon creation of the share, you, "the verifier", will **either** receive an email with a link generated from the Digitary system

**or**

you will receive an email from the student with the link included.

Either way, clicking on the link will bring you to a secure site with the domain name of **core.digitary.net.**

Depending on what the student has stipulated when creating their share, you may first be asked to enter your own email address (that to which the share was sent) and/or the associated share PIN.

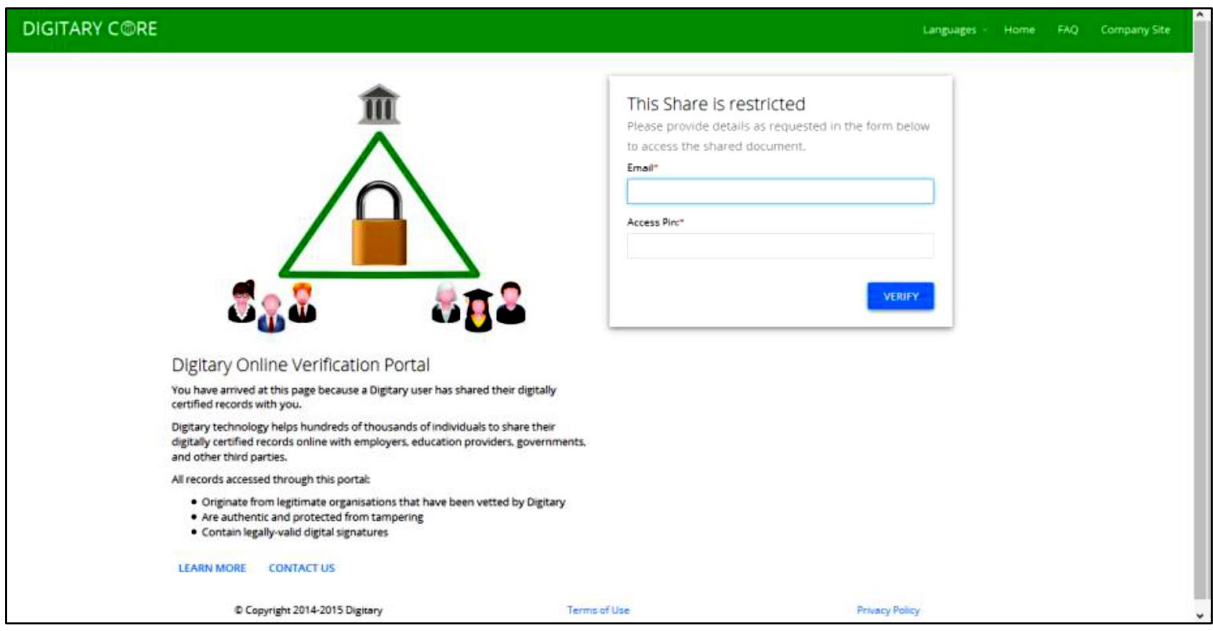

If, however, the student has not stipulated any restrictions on their document share, you will be able to view the document immediately on clicking the link and to confirm the document is **verified**.

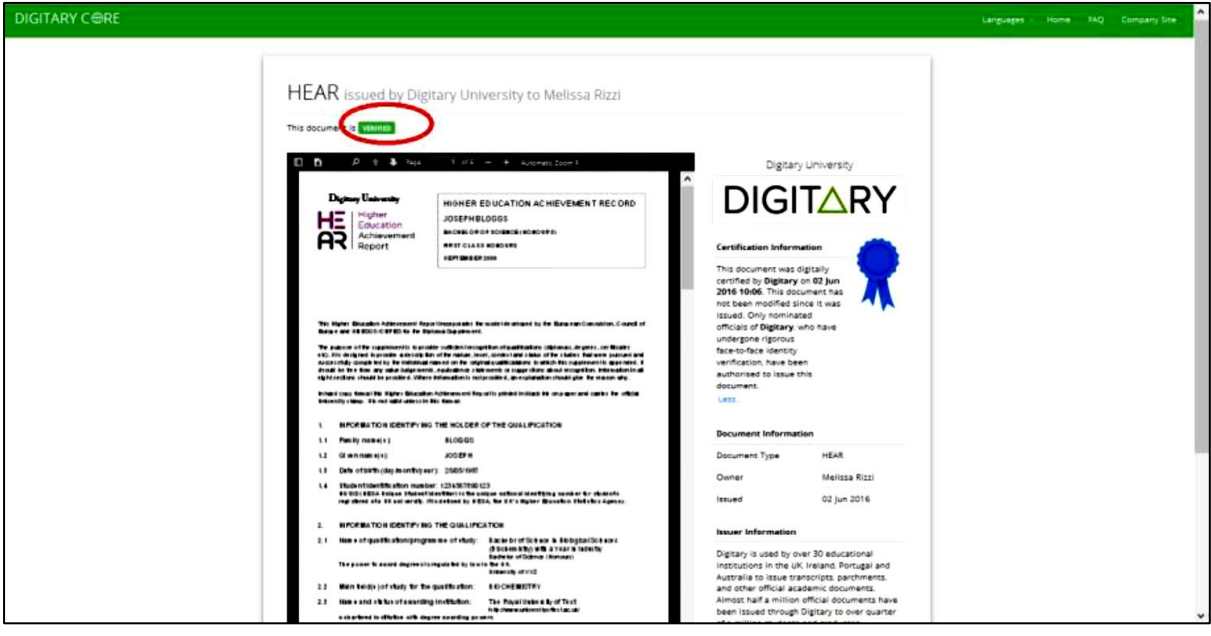

You will no longer need to register with Digitary before having access to the document being shared.

## **What do I need to check to ensure document authenticity?**

There are two areas to look at:

- 1. Ensure the URL of the site that you have been directed to is **core.digitary.net**
- 2. Check that the document status is VERIFIED, and beside the blue ribbon, view the certificate and document information.

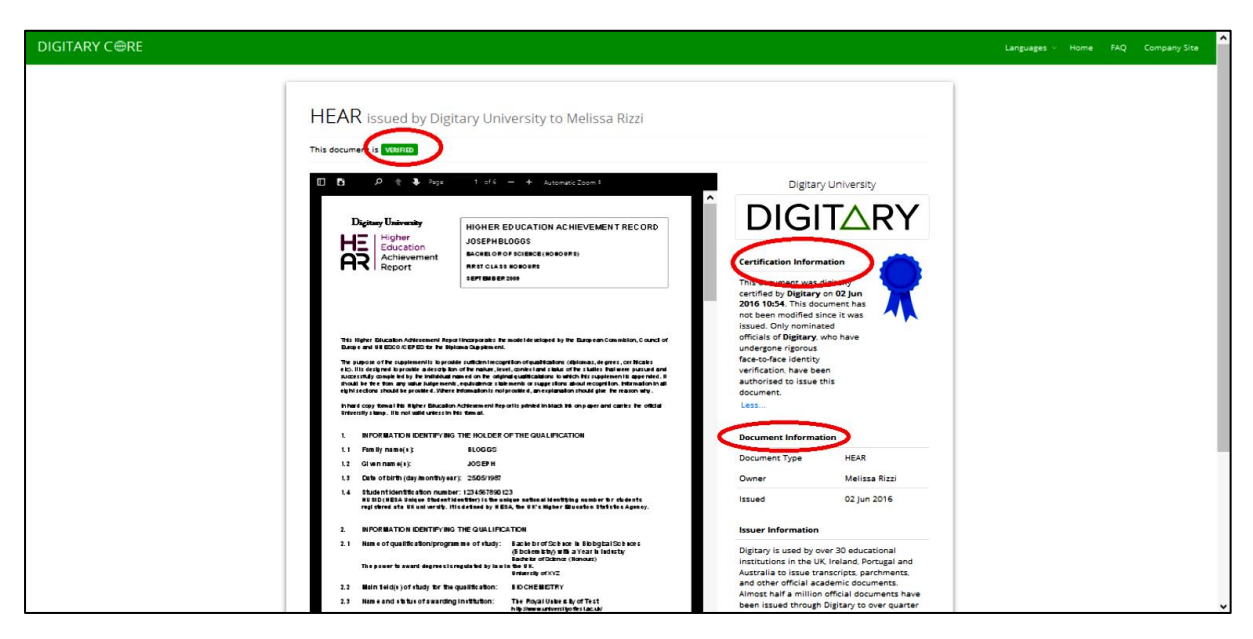

The Digitary application itself will verify details of the signing certificate that has been used to authenticate the document you are viewing. Once a document is marked as verified on the Digitary site, NO FURTHER VERIFICATION is required on the part of the verifier.

**Real Time Verification:** When a verifier views the document on the Digitary system, this is a real time event; the document is retrieved from the Digitary database and is displayed to the verifier.

If the document has been revoked, the share expiry date lapsed, or the share disabled by the student, the document verification failure will display.

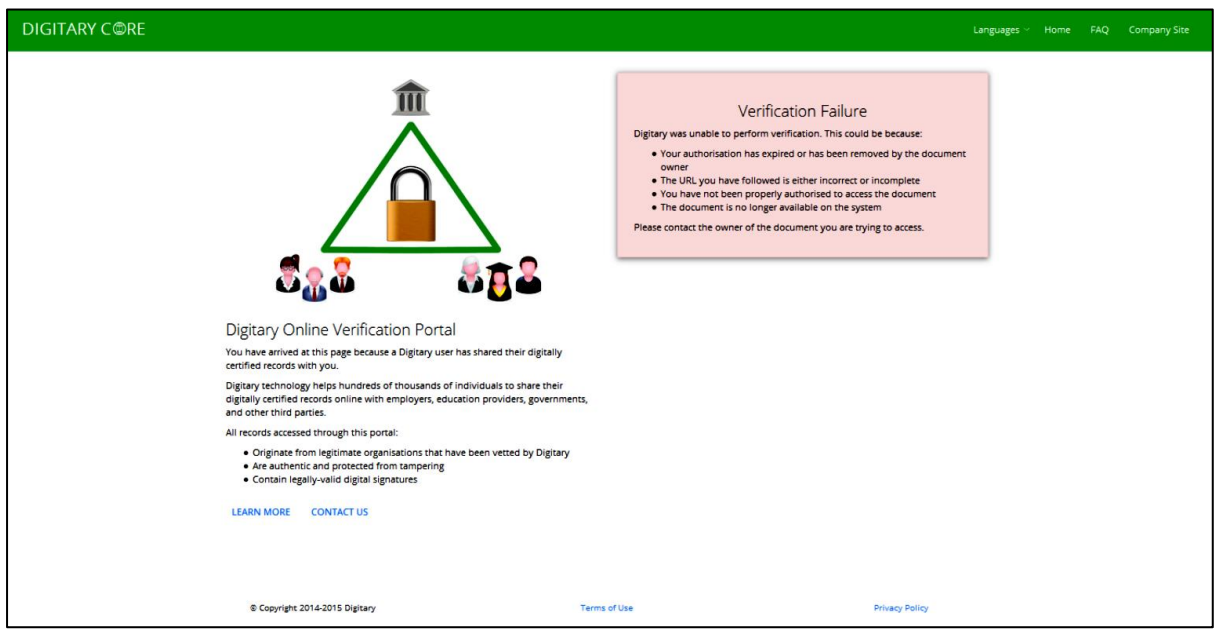

If the document has been tampered with or altered in any way since it was signed, again, the document verification result will display clearly as failed.

## **Is there any easier way for organisations to receive applicant documents?**

Yes. Digitary provides larger organisations with an online facility into which documents can be easily sent by applicants. In order to use this method, your organisation will need to be vetted by each Institute, before being added to our database of recipients. More details of this feature will become available on this page.

### **Where can I obtain further information?**

Information about Digitary can be obtained on [www.digitary.net](http://www.digitary.net/)

Information about Limerick Institute of Technology's use of Digitary can be found on [http://www.lit.ie/Exams/Pages/European\\_Diploma\\_Supplements.aspx](http://www.lit.ie/Exams/Pages/European_Diploma_Supplements.aspx)

If you have any queries or problems logging in or verifying documents, please contact [exams@lit.ie](mailto:exams@lit.ie)